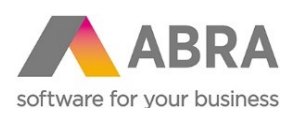

ABRA Software a.s. Jeremiášova 1422/7b 15500 Praha 13

IČO 25097563 DIČ: CZ2597563 Zapsal Městský soud v Praze OR odd. B, vložka 4475

# IOT – INTERNET VĚCÍ

Metodická příručka ABRA Gen

Aktualizace dokumentu: 20.2.2019

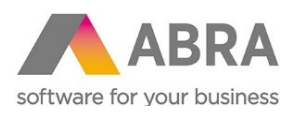

#### <span id="page-1-0"></span>**OBSAH**  $1$

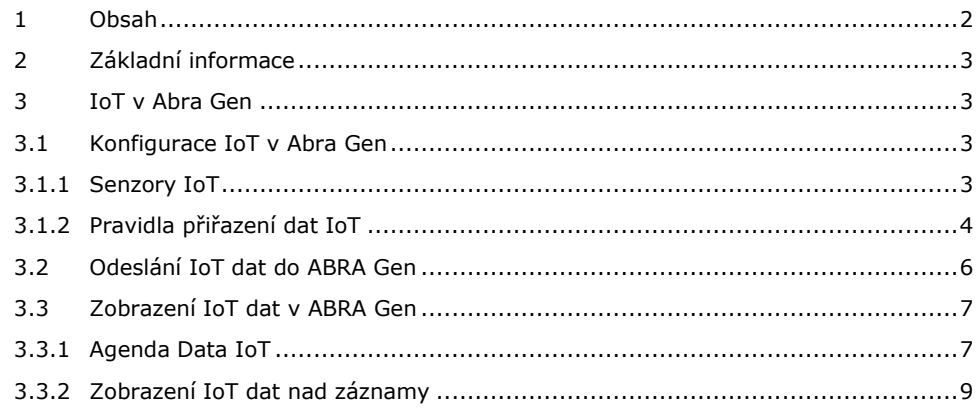

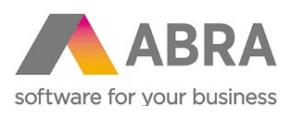

# <sup>2</sup> ZÁKLADNÍ INFORMACE

<span id="page-2-0"></span>Internet věcí (anglicky **I**nternet **o**f **T**hings, zkratka IoT), je třeba chápat jako zdroj velkého množství užitečných a cenných informací z mnoha zařízení. Informace mohou pocházet z měření, vypočtu, ručním zadáním. Tyto informace jsou vždy v elektronicky čitelné podobě. I přes svůj název "Internet věcí" nemusí být daná zařízení připojena do sítě internet. Zařízení mohou být připojena libovolným způsobem, ale vždy platí, že poskytují informace specifikovaným způsobem např. rádiově, opticky, po různých drátových sítích.

Poskytované informace z těchto zařízení jsou velice cenná a potřebujeme je mít možnost uchovávat, reagovat na aktuální hodnoty, zpětně zpracovávat atd. např. načítat teplotu z teplotního čidla jednou za hodinu ve skladu a tuto teplotu archivovat pro účely kontroly fungování chlazení.

## <span id="page-2-2"></span><span id="page-2-1"></span><sup>3</sup> IOT V ABRA GEN

#### 3.1 KONFIGURACE IOT V ABRA GEN

Konfigurace se provádí v nových číselnících:

- Senzory IoT
- <span id="page-2-3"></span>• Pravidla přiřazení dat IoT

#### 3.1.1 SENZORY IOT

Aby byla příchozí data ze senzoru uložena, musí být senzor uložen v číselníku Senzory IoT a zároveň musí být senzor nastaven jako aktivní.

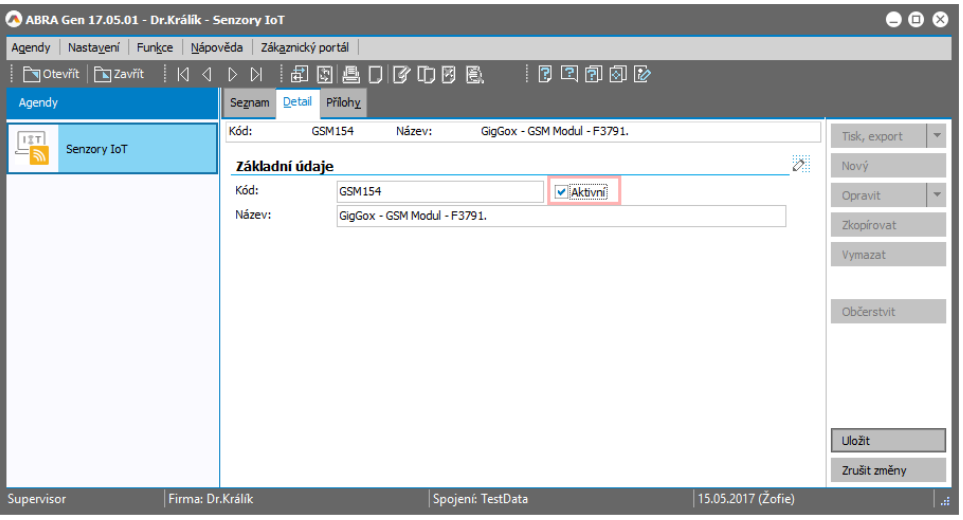

*Číselník Senzory IoT*

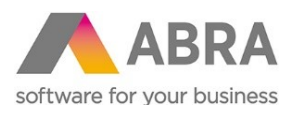

Počet aktivních senzorů je omezen licencí.

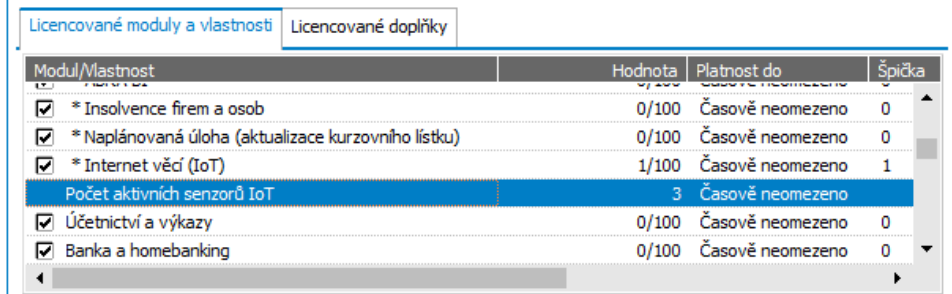

<span id="page-3-0"></span>*Agenda Správa licencí – Počet aktivních senzorů IoT*

### 3.1.2 PRAVIDLA PŘIŘAZENÍ DAT IOT

Pravidla slouží k rozhodování, zda se zaslaná data IoT uloží nebo dojde k jejich odmítnutí.

Pravidla jsou zadávána buď ke konkrétnímu senzoru, nebo bez určení senzoru poté fungují pro všechny senzory.

Pomocí pravidel je možné data uložit u zvoleného objektu ABRA Gen (záznamy agend a číselníků), kde je pak možné data zobrazovat.

Data, která vyhoví podmínkám, jsou uložena do tabulky IoT dat. Pokud by data vyhověla více pravidlům, založí se více záznam IoT dat se stejným UNID.

| A ABRA Gen 17.05.01 - Dr.Králík - Pravidla přiřazení dat IoT |                        |                           |                                                                       |          |                                |              | $\bullet\,\bullet\,\bullet$ |
|--------------------------------------------------------------|------------------------|---------------------------|-----------------------------------------------------------------------|----------|--------------------------------|--------------|-----------------------------|
| Agendy   Nastavení   Funkce   Nápověda   Zákaznický portál   |                        |                           |                                                                       |          |                                |              |                             |
| जि Otevřít   <u>जि</u> Zavřít<br>$\mathsf{M}$<br>◁           | 凮<br>I.<br>$\mathbb N$ | 因是口子巾围 同口间回忆              |                                                                       |          |                                |              |                             |
|                                                              |                        |                           |                                                                       |          |                                |              |                             |
| Agendy                                                       | Seznam<br>Detail       | Přílohy                   |                                                                       |          |                                |              |                             |
| 12T                                                          | Fulltext:              |                           | $\overline{\phantom{a}}$<br>Vyhledávat ve zvolené skupině / filt<br>Q |          |                                | Tisk, export | $\overline{\phantom{a}}$    |
| Pravidla přiřazení dat IoT<br>一院                             | Záznam: 1 z 6          | Vybraný filtr:<br>v žádný |                                                                       |          |                                | Nový         |                             |
|                                                              | Pořadí zpracování      | ▲ Kód senzoru             | D Název senzoru                                                       |          | □ Aktivní                      | Opravit      | $\overline{\phantom{a}}$    |
|                                                              |                        | 0 F3791                   | SigFox - Teploměr Enless - F3791                                      |          | Ano                            |              |                             |
|                                                              |                        | 1 F3799                   | SigFox - Teploměr Enless - F3799                                      |          | Ano                            | Zkopírovat   |                             |
|                                                              |                        | 1 GSM154                  | GigGox - GSM Modul - F3791                                            |          | Ano                            | Vymazat      |                             |
|                                                              |                        | 2 F3791                   | SigFox - Teploměr Enless - F3791                                      |          | Ano                            |              |                             |
|                                                              |                        | 3 F3799                   | SigFox - Teploměr Enless - F3799                                      |          | Ano                            |              |                             |
|                                                              |                        | 4 F3799                   | SigFox - Teploměr Enless - F3799                                      |          | Ano                            | Označit vše  | $\blacktriangledown$        |
|                                                              |                        |                           |                                                                       |          |                                | Filtrovat    | $\overline{\phantom{a}}$    |
|                                                              |                        |                           |                                                                       |          |                                | Občerstvit   |                             |
|                                                              |                        |                           |                                                                       |          |                                | Skryté       |                             |
|                                                              |                        |                           |                                                                       |          |                                |              |                             |
|                                                              |                        |                           |                                                                       |          |                                |              |                             |
|                                                              |                        |                           |                                                                       |          |                                |              |                             |
|                                                              |                        |                           |                                                                       |          |                                |              |                             |
|                                                              |                        |                           |                                                                       |          |                                |              |                             |
|                                                              |                        |                           |                                                                       |          |                                |              |                             |
|                                                              |                        |                           |                                                                       |          |                                |              |                             |
|                                                              | Hledat                 |                           |                                                                       | Třídění: | $\ddot{\phantom{1}}$<br>Pořadí |              |                             |
| Supervisor                                                   | Firma: Dr.Králík       | Spojení: TestData         |                                                                       |          | 15.05.2017 (Žofie)             |              | <b>a</b>                    |

*Číselník Pravidla přiřazení dat IoT*

Položky číselníku:

• Pořadí zpracování – určuje pořadí, ve kterém se bude pravidlo zpracovávat

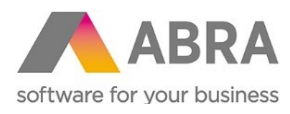

- Aktivní pro vyhodnocování jsou použita pouze aktivní pravidla
- Zastavit zpracování dalších pravidel určuje, zda se má zpracovat i následné pravidlo po zpracování aktuálního. V případě, že podmínka nevyhoví, bude automaticky zpracováváno následné pravidlo i když je zastaveno zpracování následných pravidel.
- Identifikace senzoru senzor z číselníku senzorů IoT. Pokud není položka vyplněna, platí pravidlo pro všechny senzory
- Podmínka pro použití pravidla např.: Data.SensorQuantity='Temperature'. Pokud je položka nevyplněna, pravidlo vždy vyhoví.
- Způsob výběru třídy objektu
	- Výběrem hodnoty z položky "Třída objektu" lze třídu ručně zvolit
	- Zadáním výrazu třídu je nutné definovat pomocí výrazu. Např.: '1010000101' nebo if(Data.SensorQuantity='Temperature', '1010000101', '2020000101')
- Způsob výběru objektu
	- Výběrem hodnoty z položky "Objekt" lze objekt ručně zvolit
	- Zadáním výrazu identifikátor objektu je nutné definovat pomocí výrazu. Např.: '1010000101' nebo if(Data.Sensor\_ID.Code='HL', '1010000101', '2020000101')

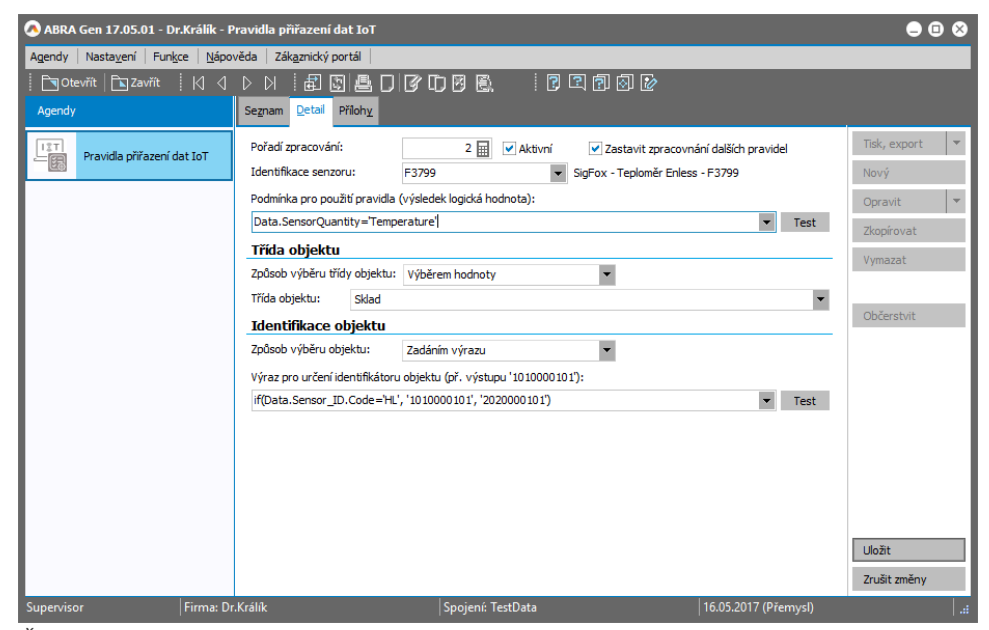

*Číselník Pravidla přiřazení dat IoT – záložka Detail*

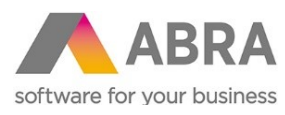

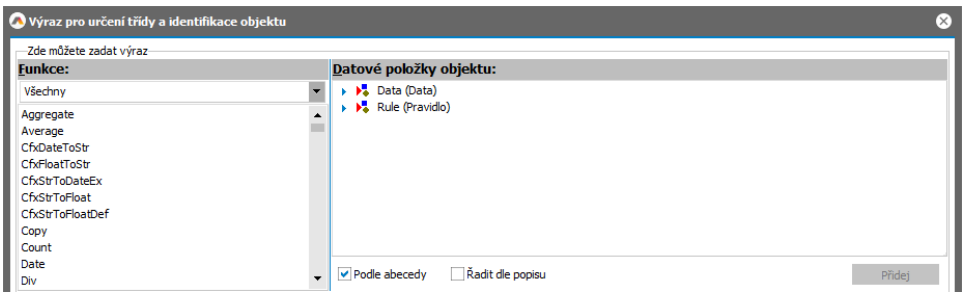

*Číselník Pravidla přiřazení dat IoT – editor výrazu pro určení třídy a identifikace objektu*

<span id="page-5-0"></span>Příjem IoT dat je možné ovlivnit i pomocí skriptování, pomocí háčku ProcessData\_Hook na Business objektu - Pravidla přiřazení dat IoT k objektům. Háček je volán v rámci příjmu IoT dat a je možné pomocí něj vstupní data upravit, zamítnout příjem nebo odmítnout pouze použití daného pravidla k uložení dat.

### 3.2 ODESLÁNÍ IOT DAT DO ABRA GEN

Do WebAPI ABRA Gen byla doplněna možnost příjmu IoT dat pomocí http požadavků zaslaných na adresu {webapi server}/IoT. Data se posílají standardně v JSON formátu pomocí http požadavku typu PUT.

V případě velkého množství vstupních dat je vhodnější vstupní IoT data uložit v RT (real time) a následně je pouze v omezeném množství např. filtrovaná resp. agregovaná zasílat do Abry Gen.

Zasílaná vstupní data musí obsahovat hodnoty:

- SensorCode řetězcová identifikace senzoru, který data zaznamenal např.: "F3799"
- SensorQuantity řetězcové pojmenování veličiny, kterou senzor zaznamenal např.: "Temperature"
- RecordedAt datum a čas zaznamenání hodnoty senzorem např. "2016- 03-4T17:55:00.000"
- Jako další je třeba předat hodnotu pomocí pole, které určuje i typ dat:
	- NumericValue pro číselnou hodnotu např: 10.5
	- DateTimeValue pro hodnotu typu datu a čas např.: "2016-03- 4T17:55:00.000"
	- ShortStringValue pro hodnotu krátký text (do 500znaků) např.: "krátký text"
	- BinaryBlobValue pro hodnotu s binárními daty zadané pomocí Base64 např.: "FDSA="
	- TextBlobValue pro hodnotu s dlouhým řetězcem např.: "dlouhý text"
	- BooleanValue pro logickou hodnotu např.: true resp. false

Nepovinná vstupní data:

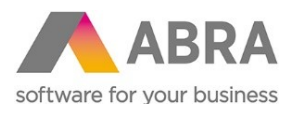

• UNID – univerzální identifikátor např.: "T0BX5PNTY03O3IRDGNVQVACJGW" nebo "{F3799000-0000-0000-0000- 000000000154}"

Po příjmu vstupních dat ABRA WebAPI IoT ověří, jestli zaslaná data nejsou již v systému zapsána (Zaslané UNID se shoduje s uloženým UNID v ABRA Gen), pokud ano potvrdí přijetí dat (status 200 OK) a data již dále nezpracovává.

Pokud data nejsou doposud v systému, dochází dle pravidel nadefinovaných v číselníku "Pravidel přiřazení dat IoT" k vyhodnocení, jestli vstupní IoT data budou přijata a k jakému záznamu v ABRA Gen budou přiřazena. Pokud vstupní data IoT nevyhoví žádnému pravidlu, je požadavek zamítnut (status 406 Not Acceptable).

Data, která vyhoví podmínkám, jsou uložena do tabulky IoT dat. Pokud by data vyhověla více pravidlům, založí se více záznamů IoT dat se stejným UNID.

Příklady:

}

}

PUT: localhost/data/IoT

```
{
"SensorCode": "F3799",
"SensorQuantity": "Temperature",
"RecordedAt": "2017-05-15T16:31:00.000",
"NumericValue": 22.5
```
PUT: localhost/data/IoT

{ "SensorCode": "F3799", "SensorQuantity": "Battery", "RecordedAt": "2017-05-15T16:32:00.000", "ShortStringValue": "low", "UNID": "S5Q15UOPWSMOXCGQFHTOBNXHDW"

<span id="page-6-0"></span>Více informací o WebAPI najdete v [ABRA API Tutoriál](https://help.abra.eu/cs/17.03/G3/Content/TutorialAPI/TutorialAPI.htm) - první kroky s API

### 3.3 ZOBRAZENÍ IOT DAT V ABRA GEN

#### 3.3.1 AGENDA DATA IOT

<span id="page-6-1"></span>Všechna uložená IoT data lze spravovat v agendě "Data IoT".

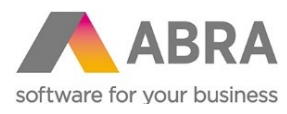

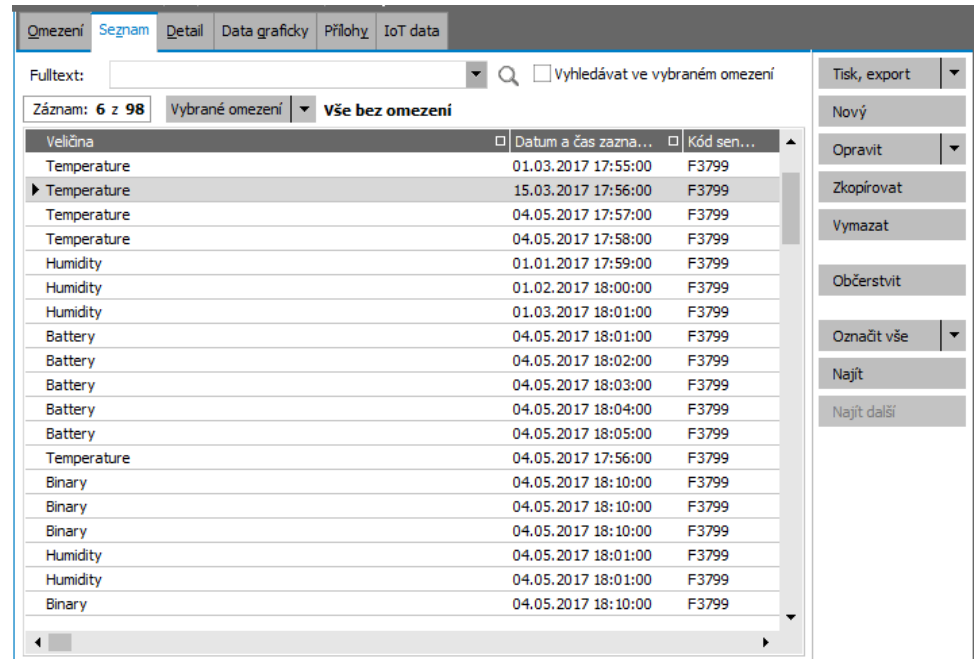

*Agenda Data IoT – záložka Seznam*

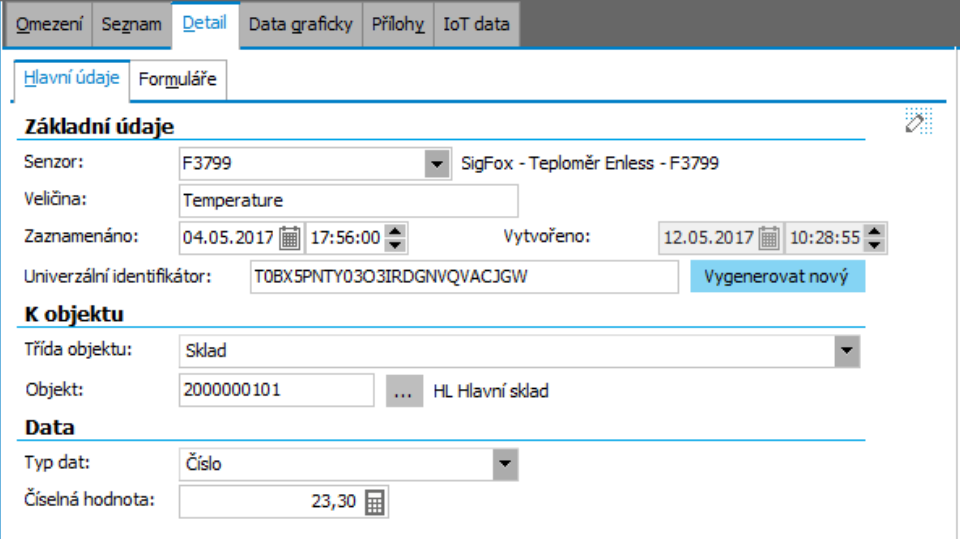

*Agenda Data IoT – záložka Detail*

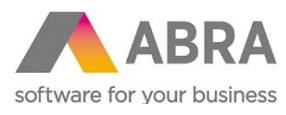

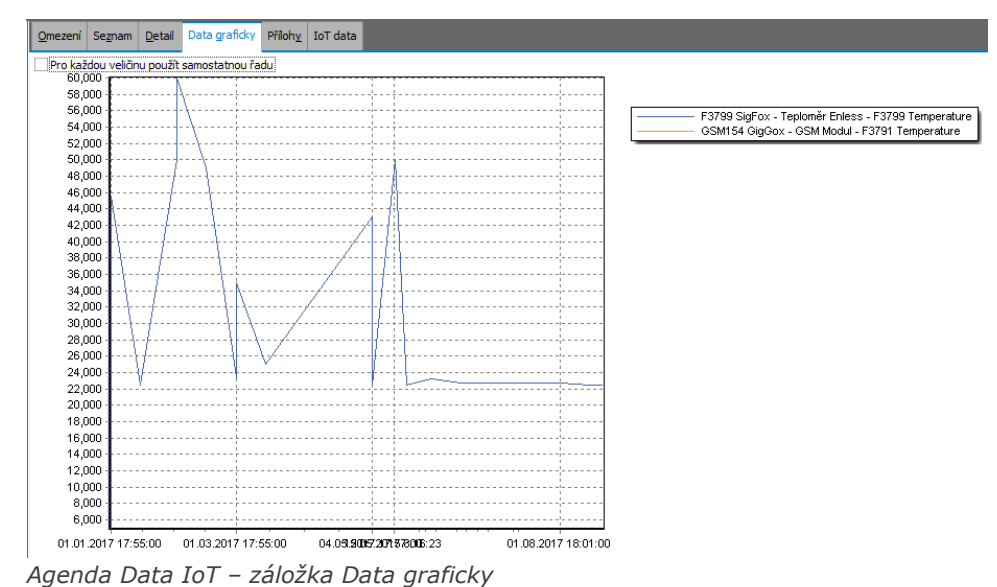

<span id="page-8-0"></span>

#### 3.3.2 ZOBRAZENÍ IOT DAT NAD ZÁZNAMY

IoT data při svém ukládání mohou být přiřazena určitému záznamu v ABRA Gen.

Přiřazená Data IoT lze zobrazit jako záložku k libovolným záznamům v Abra Gen. Zobrazení záložky IoT data se zapíná obdobným způsobem jako definovatelný formulář, a to pomocí menu Nastavení –> Zobrazovat IoT data.

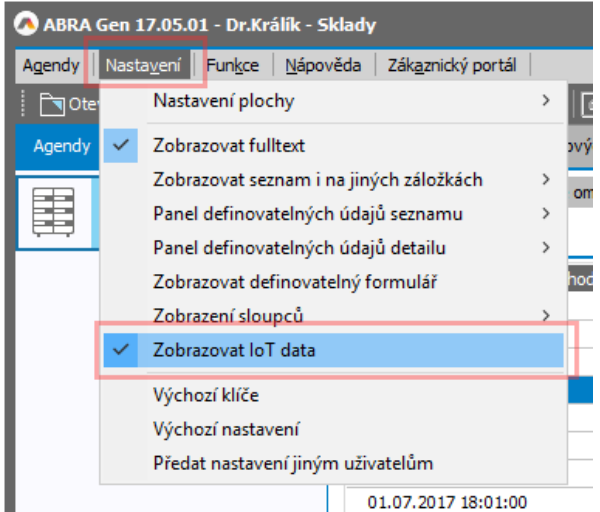

*Nastavení zobrazení záložky IoT data*

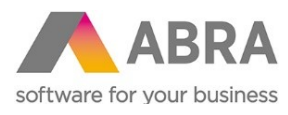

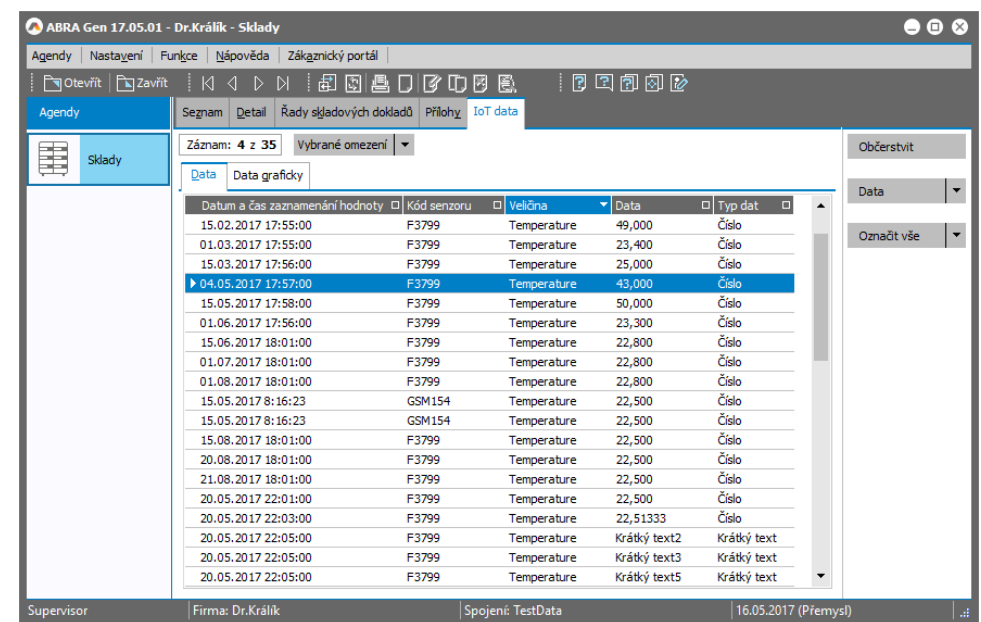

*Číselník Sklady – záložka IoT data*

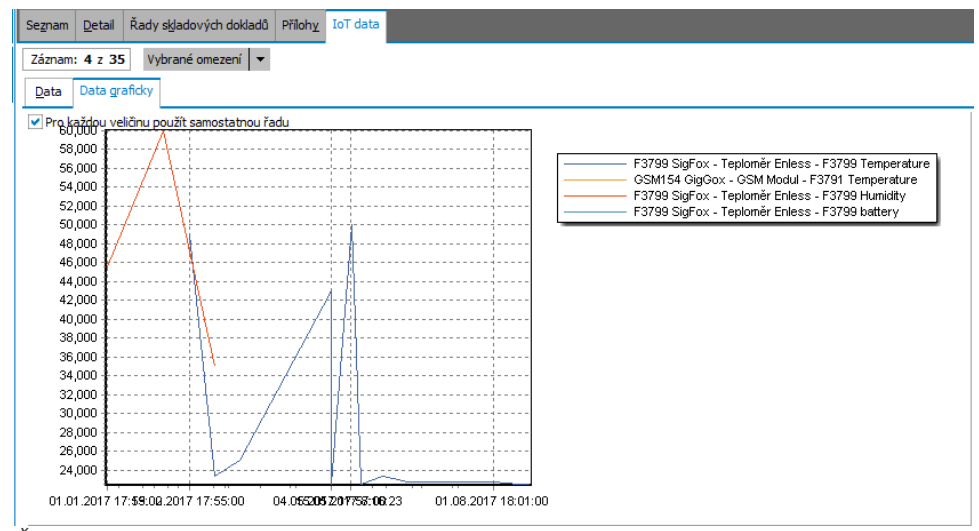

*Číselník Sklady – záložka IoT data – podzáložka Data graficky*